### **Follow the instructions below to apply for Tuition Assistance:**

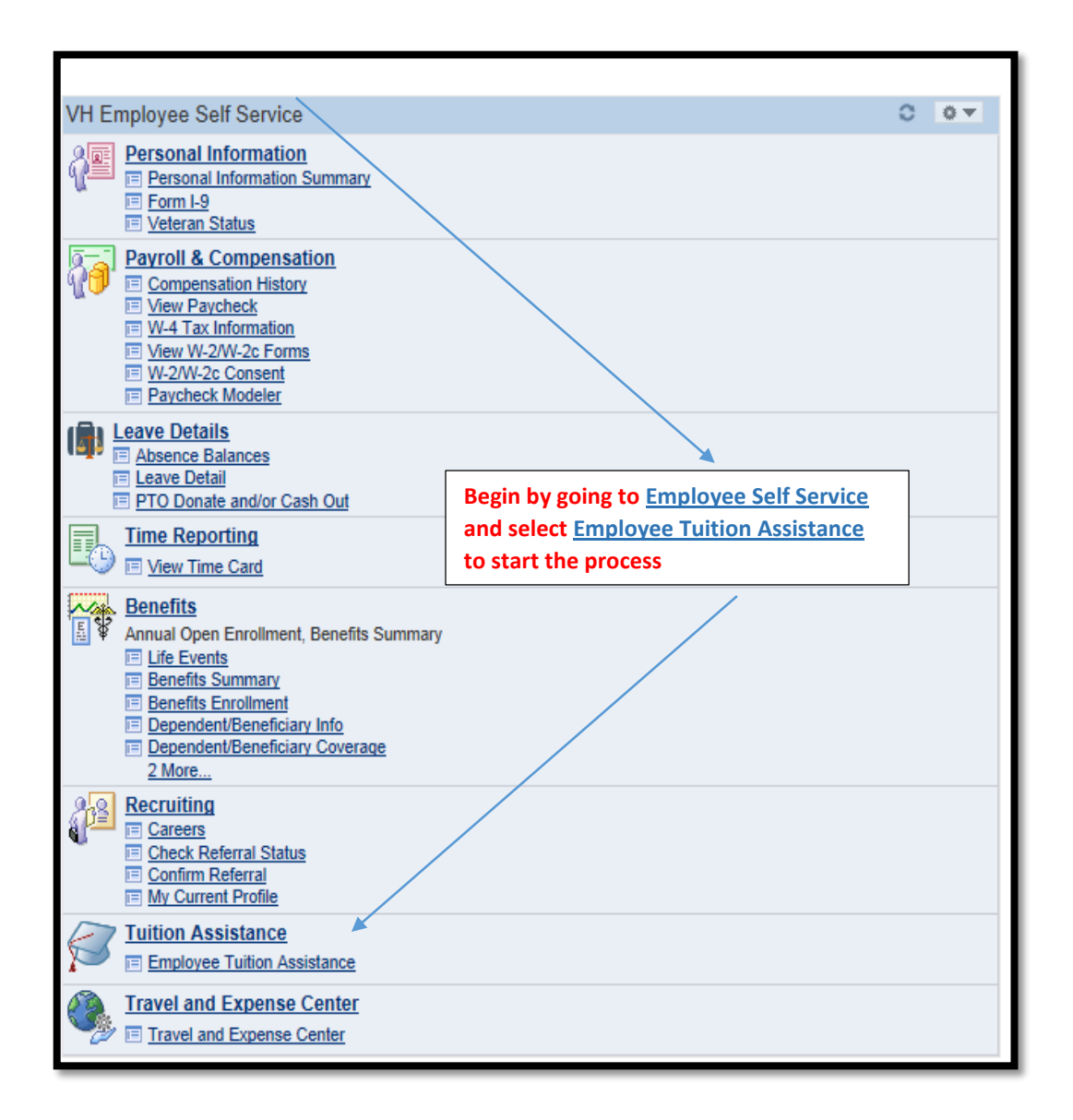

Per the program guidelines you must enter your application **BEFORE your classes start**. If you do not have your schedule and the semester is about to begin, enter the classes you anticipate enrolling. Once you have your class schedule, contact the Health Careers office with corrections.

### **New Application Process**

When you select "Employee Tuition Assistance" the following screen appears:

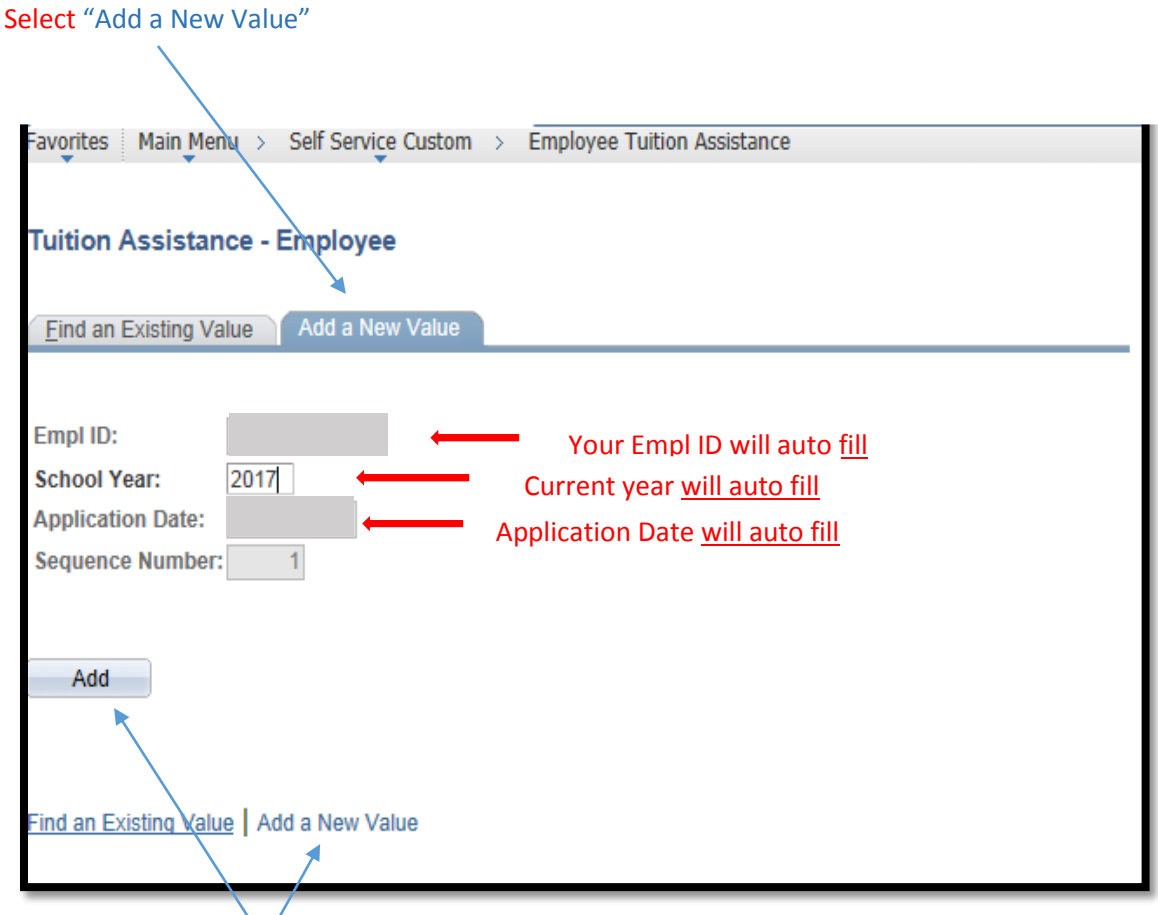

When you select **"ADD"** the application will open so you can enter the required information. Your personal employee information will auto fill.

If your class has already started for this term/semester, you will not be able to save your application.

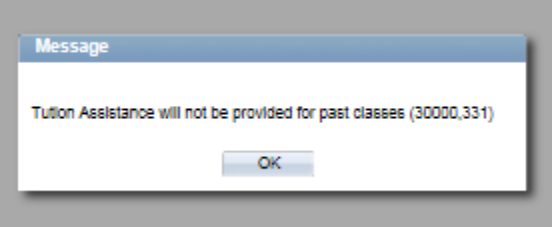

Late submissions will receive the above message.

All numbered fields below are required. You will not be able to save your application until all fields are completed. Fields that have the magnifying glass beside them provide drop down options.

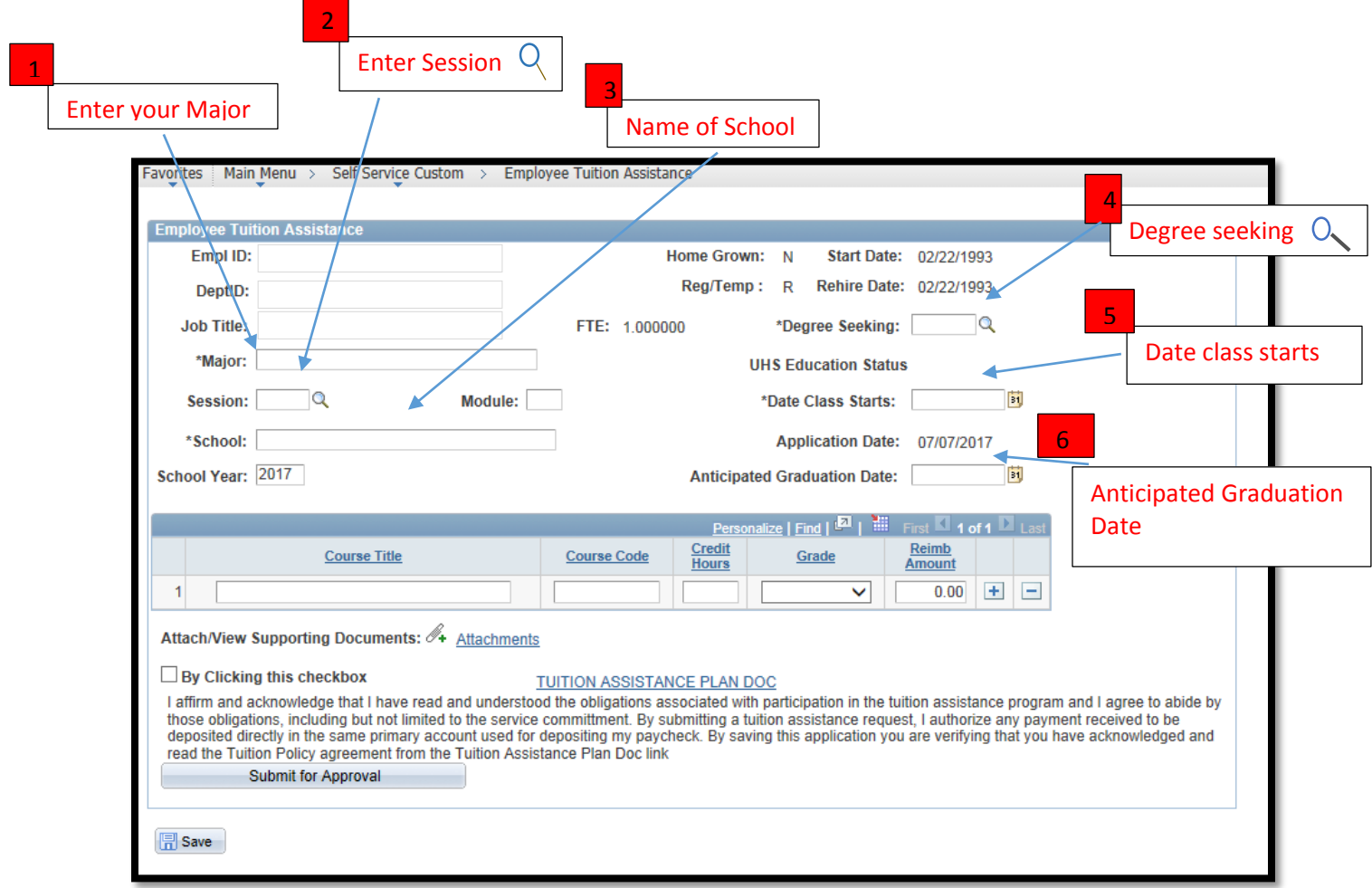

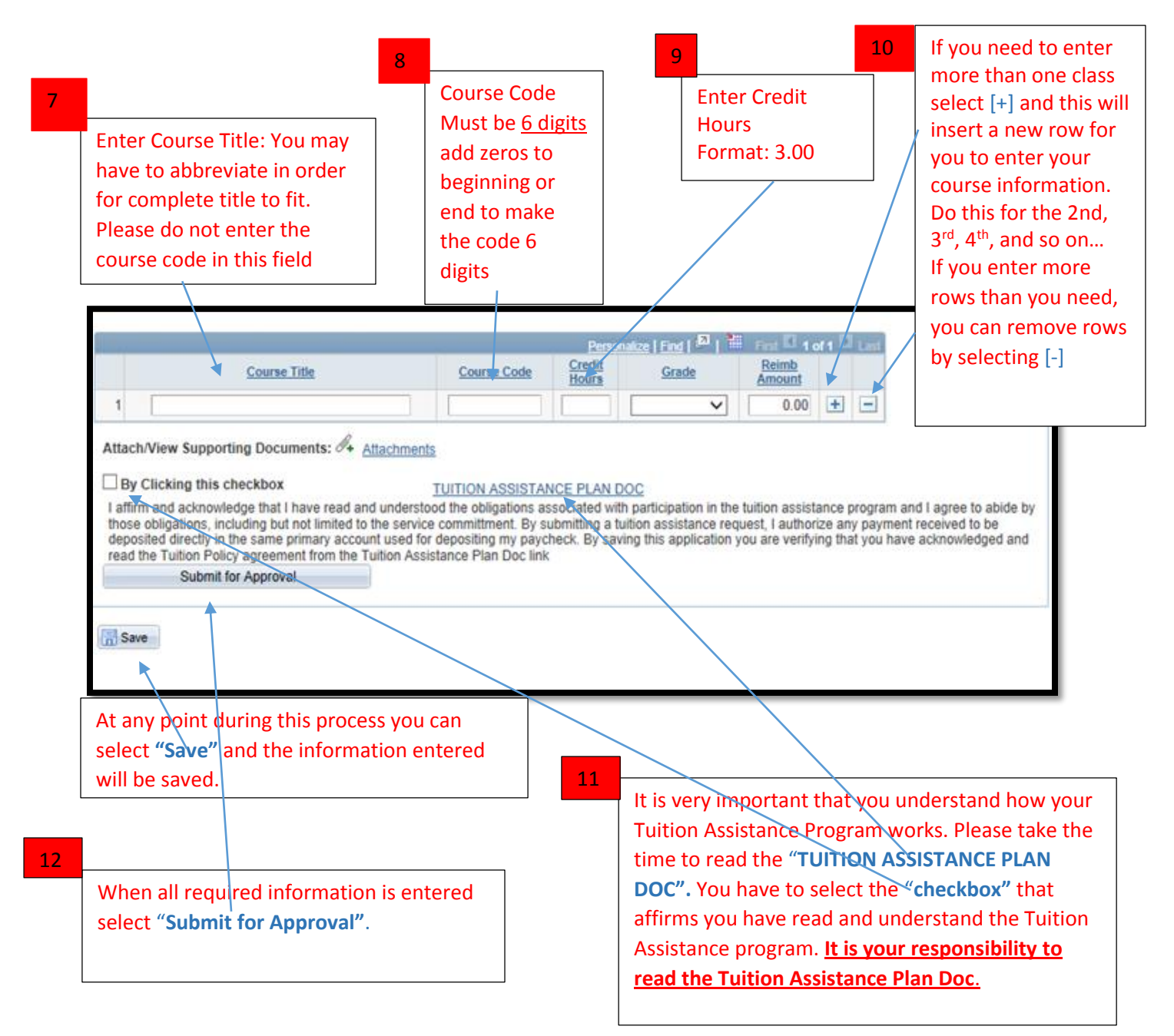

Once you have completed your application and checked to confirm it was approved there is no action required on your part until you complete your classes. Keep in mind you do not have to wait until then to upload your documents. You can upload your **Detail Proof of Payment** as soon as you have it. Be sure this information has **your name** and the **name of the college or university** you are attending.

P a g e 4 | 12

### **Existing Tuition Assistance Application process:**

# To Find an Existing Tuition Assistance Application

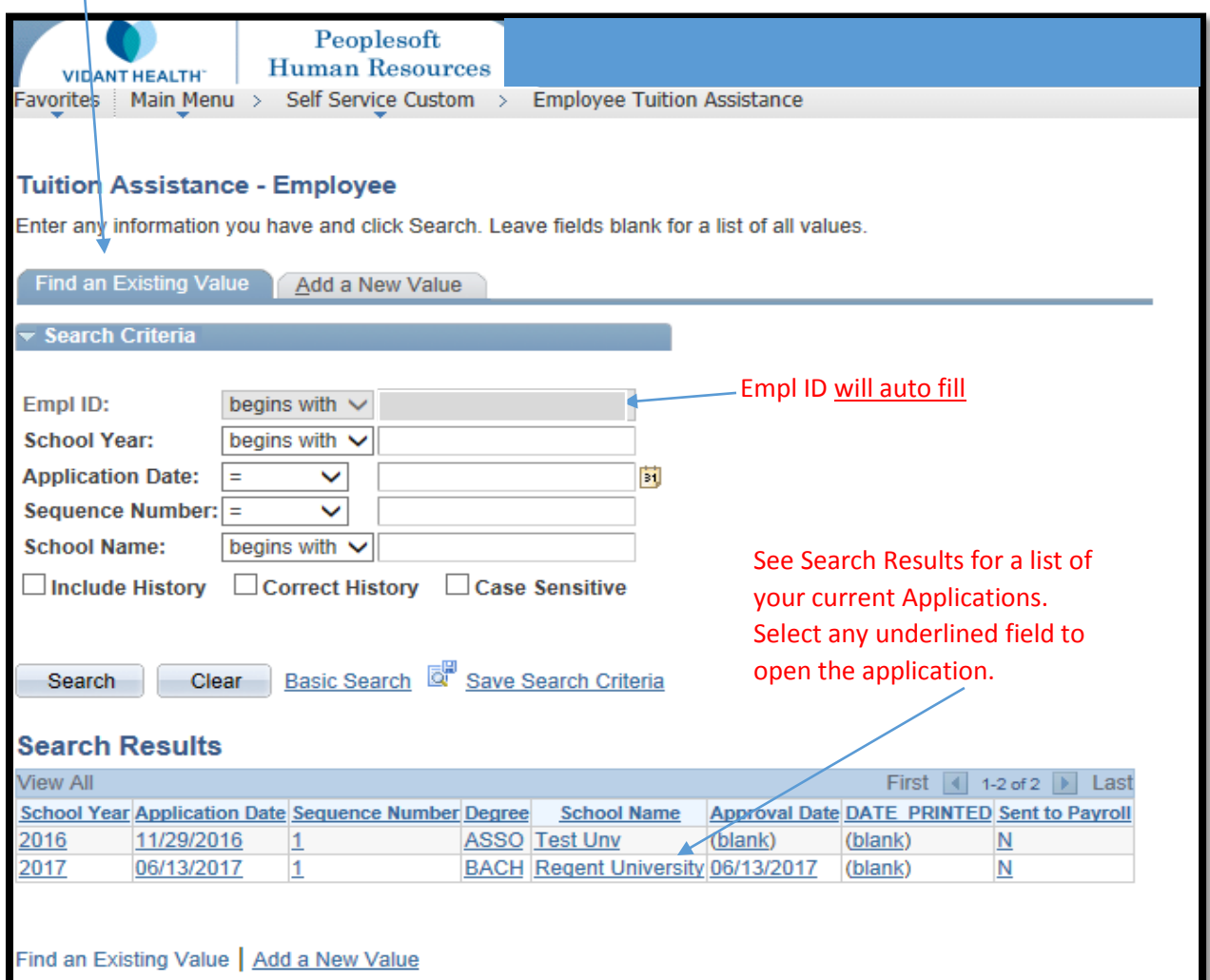

### **How to Upload Your Tuition Assistance Documents:**

Open your application. M**ake sure it is the correct application**.

Scan your documents or use your smart phone to take a picture of them. You can email to yourself, save to your desktop or save to a thumb drive. You will need to upload the documents to request reimbursement. Documents can be uploaded at any time once the application is approved.

Once you have completed your classes, upload:

- **Detailed Proof of Payment** which clearly shows separate charges for tuition and fees.
- **Unofficial transcript** which clearly shows the **Class grades** and your Cu**mulative GPA**.

Note: All documents must display your **name** and the **name of the college or university** you are attending. This information needs to be part of the document and not hand written.

You have 45 days from the date your classes end to upload all required documents. All documents are date stamped when uploaded. When you are ready to attach documents select "**Attachments".** 

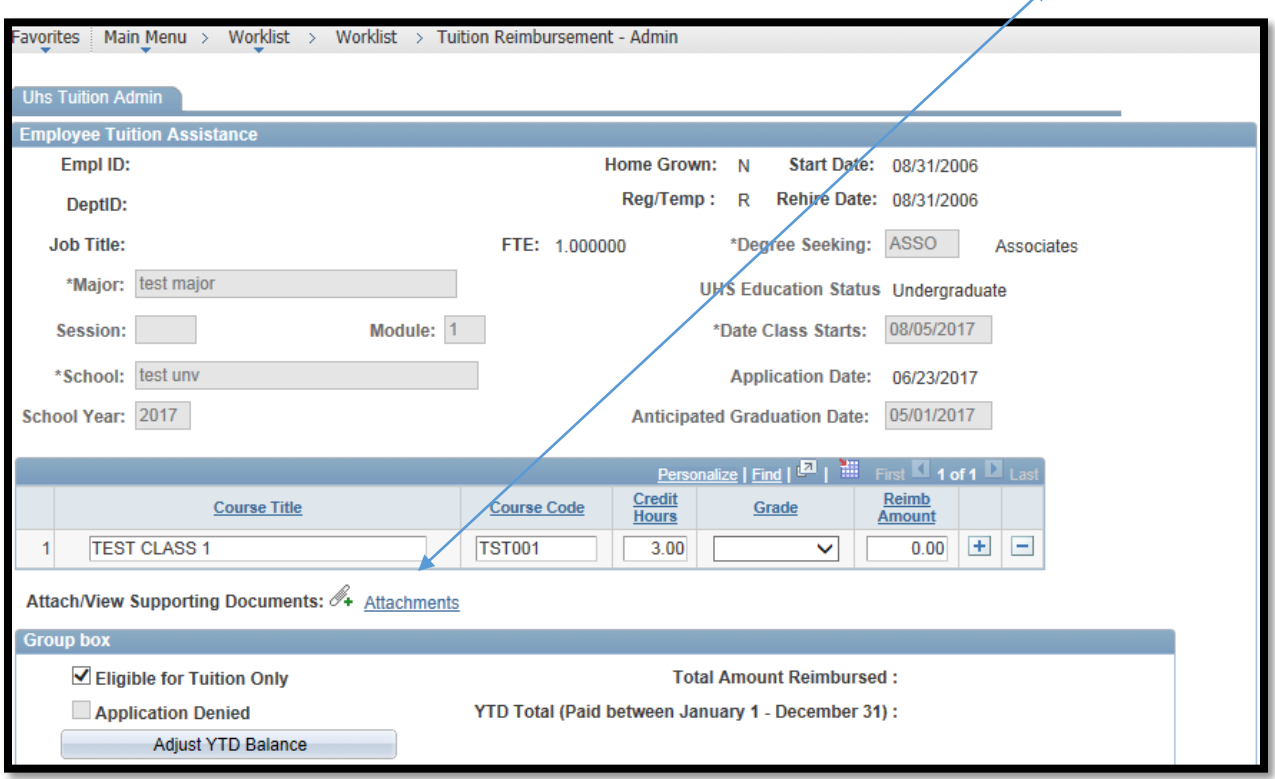

 $\overline{a}$ 

When you select **"Attachments"** the page below will appear.

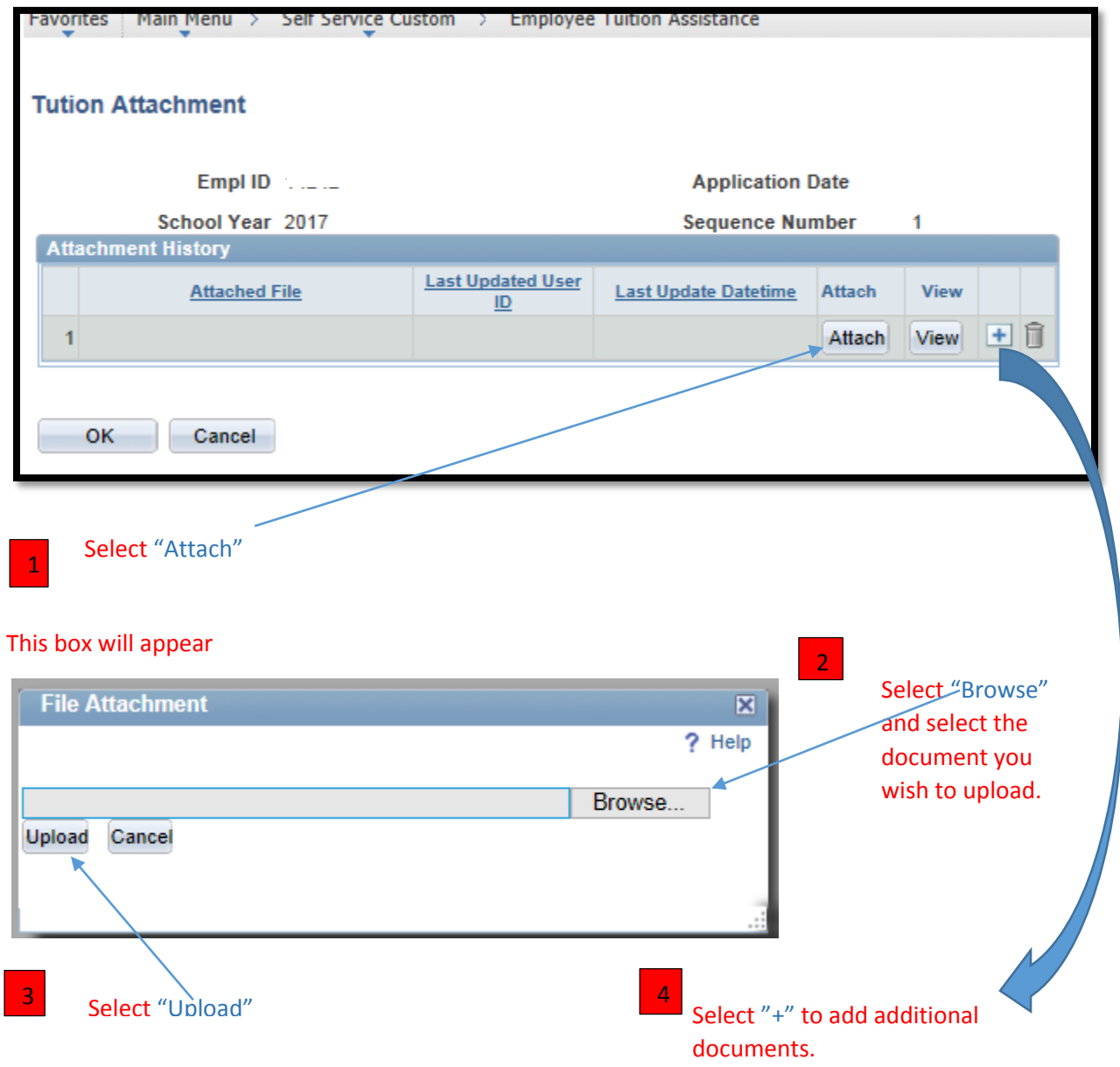

To **view** the documents you have uploaded select "**View"**.

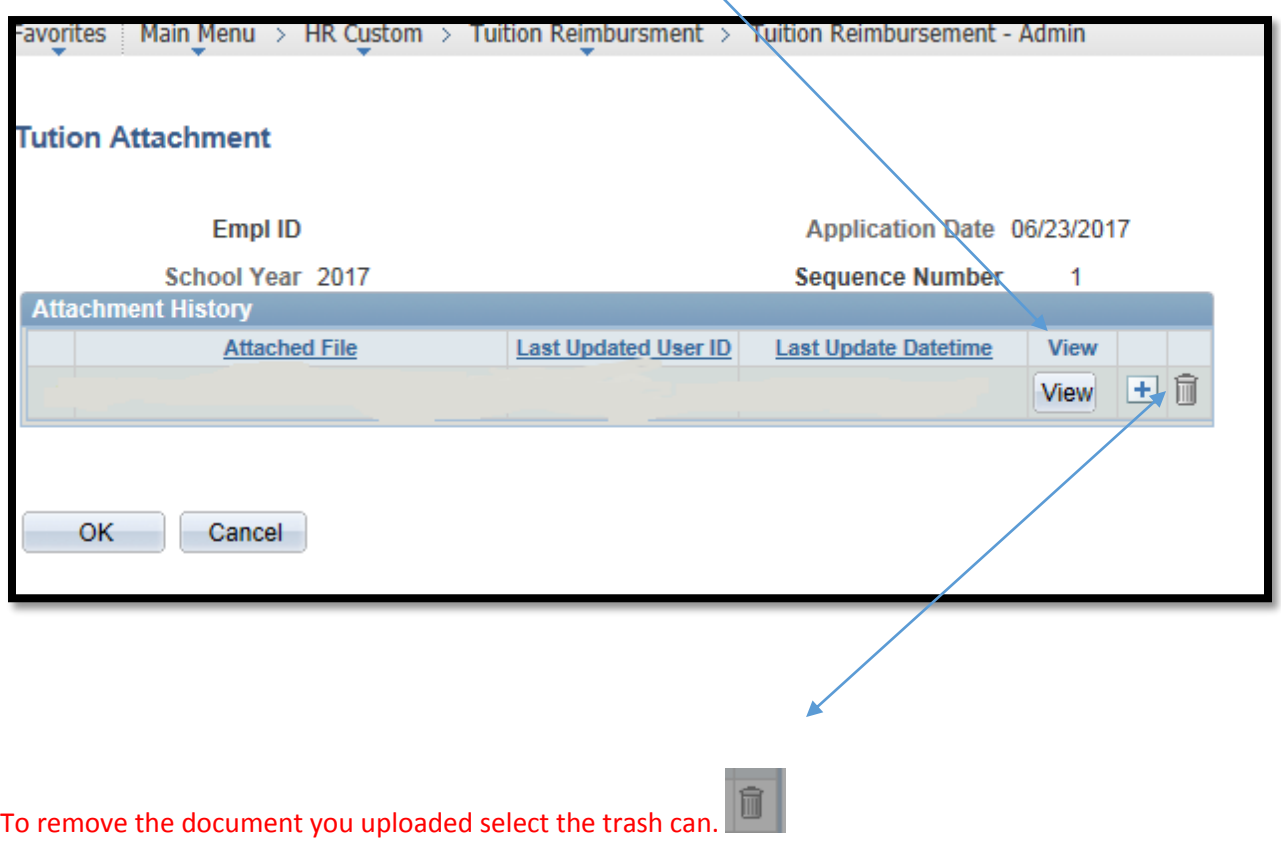

5

#### **How to submit your Application for Payment:**

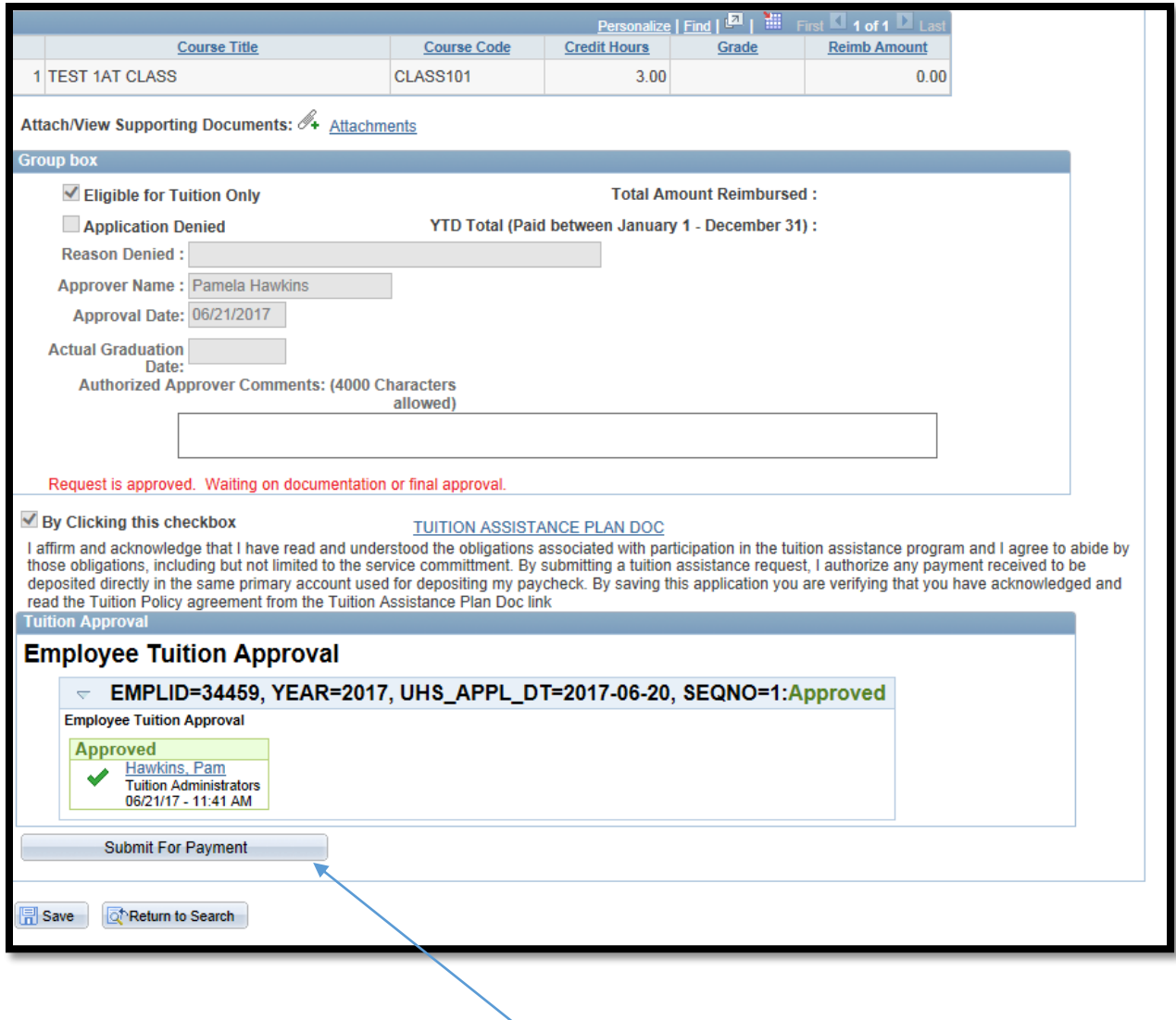

Once your documents have been uploaded select **"Submit For payment".** Your application will forward to your manager/supervisor for verification that you have no current disciplinary action and a performance rating of Fulfills/Meets or above.

Once your Manager/Supervisor has verified you have no current disciplinary action and a performance rating of Fulfills/Meets or above, your application will show as "A**pproved"**.

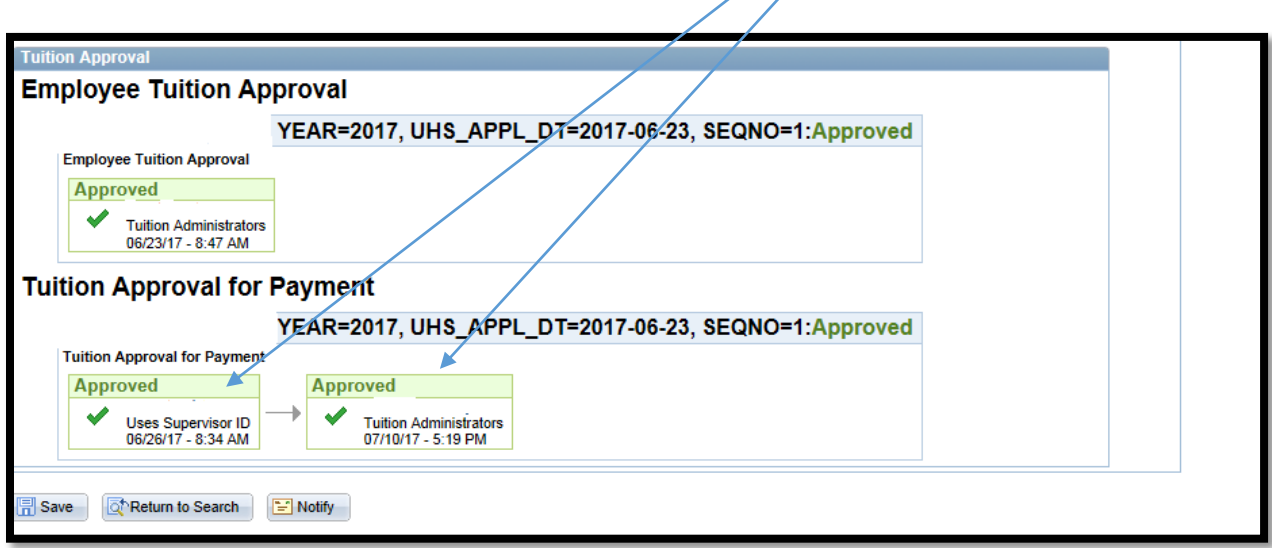

Please check on-line to see where your application is in process.

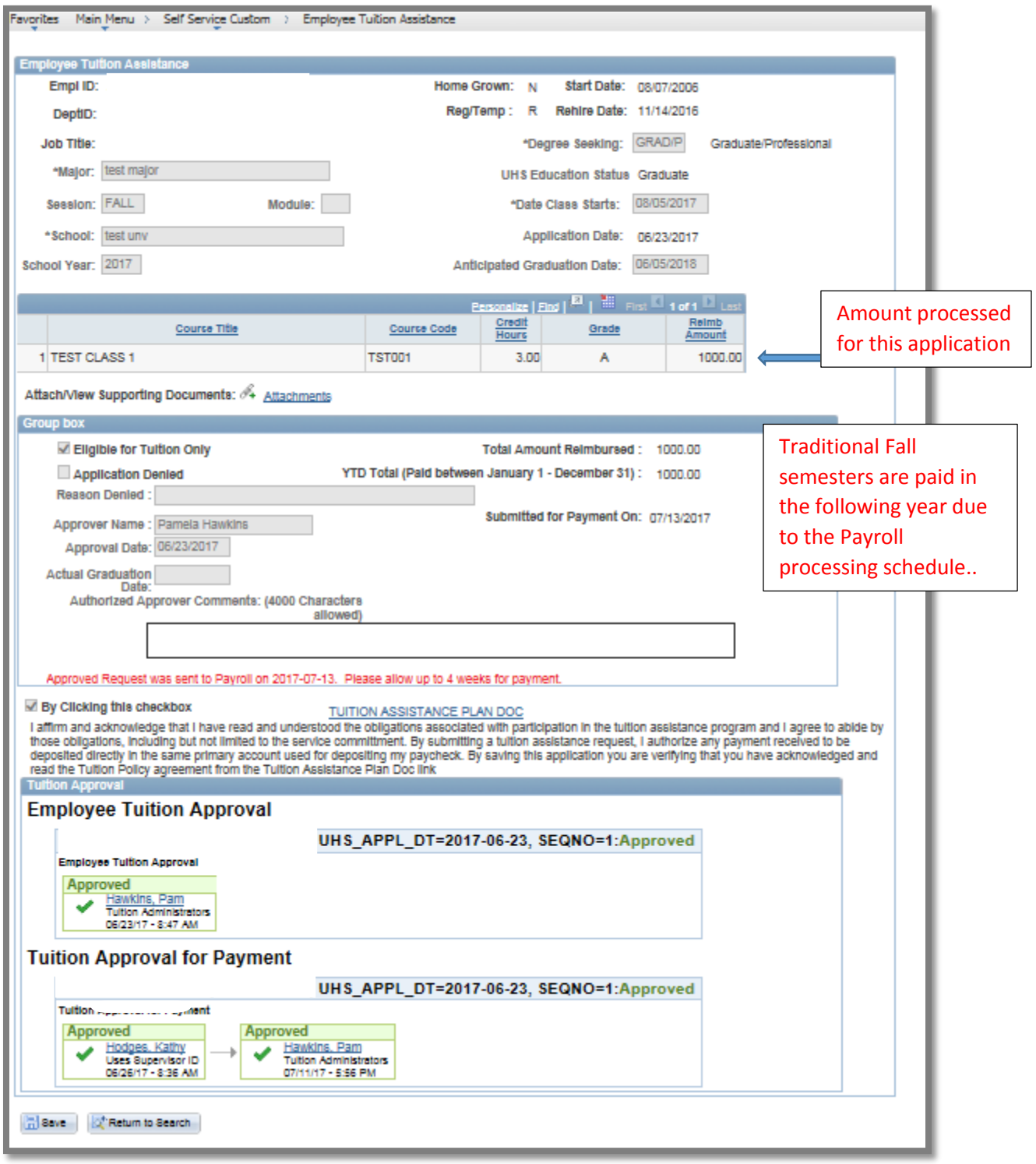

## See example below for how a processed payment will appear:

**This is an example of a fully processed and paid Tuition Assistance Application:**

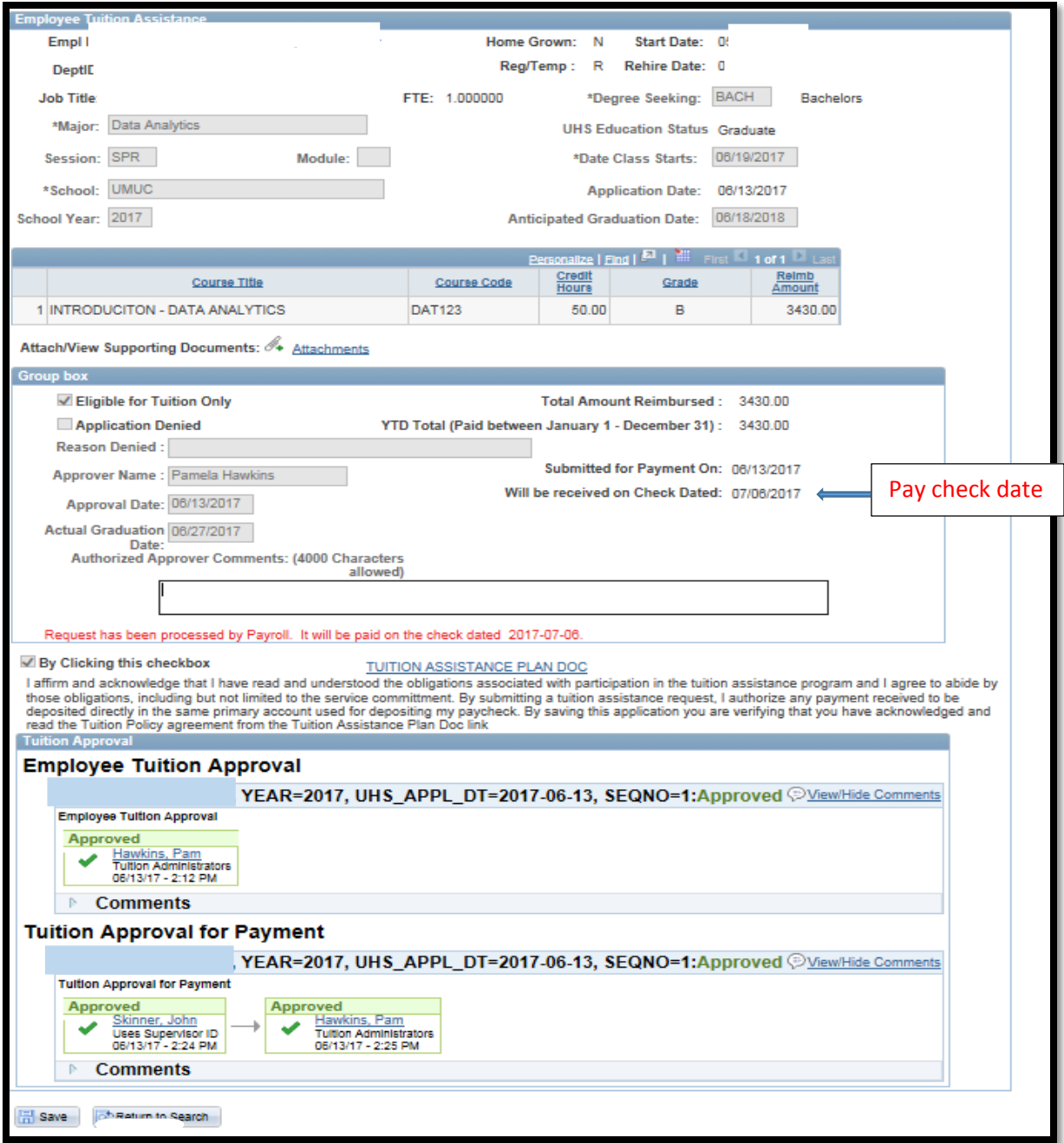